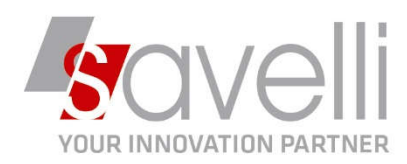

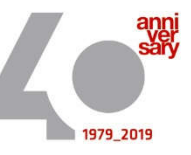

Osnago, 10/11/2020 Riferimento: GVM-00026-2020

# **FATTURAZIONE ELETTRONICA: COME GESTIRE I NUOVI TIPI DOCUMENTO**

Nelle nuove specifiche tecniche del tracciato xml in vigore dal 01.10.2020 sono previste nuove tipologie di documento volte a evitare l'adempimento trimestrale dell'*ESTEROMETRO*.

E' possibile infatti far transitare dallo SDI i documenti integrativi e le autofatture relative alle operazioni con l'estero; possono essere utilizzati i codici da **TD16** a **TD19** al fine di trasmettere le integrazioni e le autofatture per gli acquisti di servizi dall'estero, per gli acquisti intracomunitari e per gli acquisti reverse charge.

Di seguito l'elenco dei nuovi tipi documento:

- · TD16 Integrazione fattura reverse charge interno (per le integrazioni che vengono inviate opzionalmente al SdI dal destinatario di una fattura ad inversione contabile limitatamente ai casi di reverse charge interno):
- · TD17 Integrazione/autofattura per acquisto servizi dall'estero;
- · TD18 Integrazione per acquisto di beni intracomunitari:
- . TD19 Integrazione/autofattura per acquisto di beni ex art.17, c.2, del d.p.r. n. 633 del 1972;

Vediamo ora come configurare le tabelle di Business per gestire questi nuovi tipi di documenti:

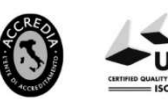

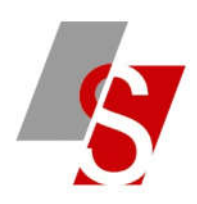

1- Tabella GESTISCI TIPI BOLLA/FATTURA presente nella Consolle FE (menù 4-1-I) alla voce IMPOSTAZIONE TABELLE

E' possibile collegare ad ogni tipo bolla/fattura il nuovo tipo documento da utilizzare per la gestione dei nuovi codici (da TD16 a TD19):

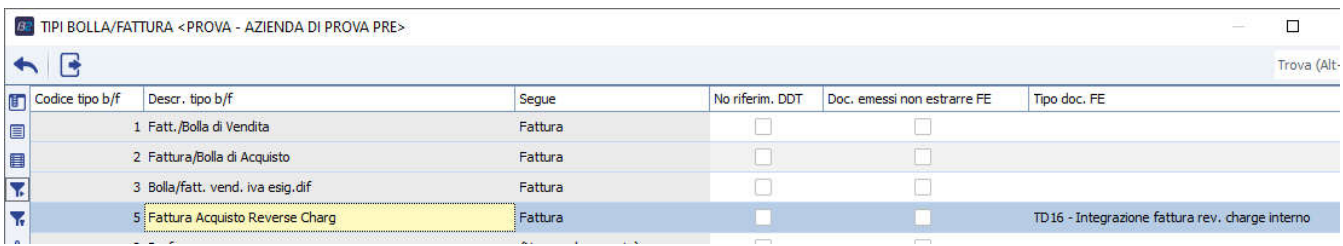

## 2- Tabella CODICI IVA presente nella Consolle FE

È stato aggiunto il campo Cod.Iva per Reverse Charge che deve essere indicato sui codici iva di tipo reverse charge utilizzati per le registrazioni di fatture fornitori e deve essere indicato il codice da riportare sulle autofatture estratte per reverse charge:

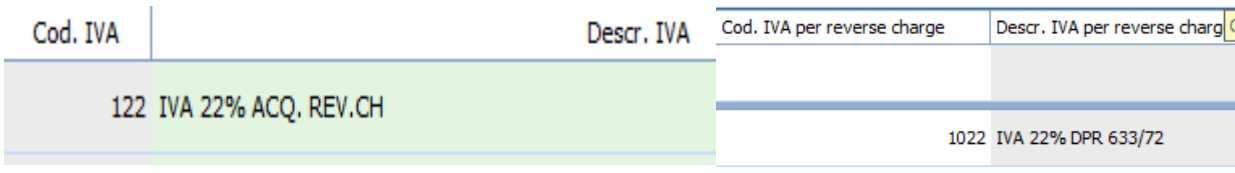

Vediamo ora nel dettaglio i vari tipi documento gestibili:

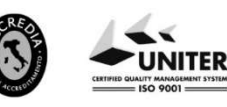

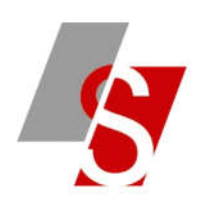

1- Autofattura per reverse charge interno (TD16): si hanno due casistiche

## a) Fattura fornitore scaricata direttamente nella consolle FE

Nella consolle FE abbiamo scaricato una fattura elettronica ricevuta da fornitore in cui sono presenti righe con natura N6 e senza imposta, su queste righe occorre quindi associare un codice iva che abbia natura N6 e un codice iva rev.ch. con aliquota diversa da 0, esempio:

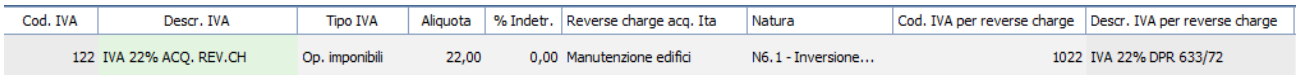

Il codice iva 1022 sarà utilizzato sulla registrazione dell'autofattura TD16

A questo punto contabilizzo la fattura fornitore con il solito metodo, poi per creare il documento TD16 è possibile utilizzare la funzione "*Crea Autofattura Td16 da doc.ricevuto*":

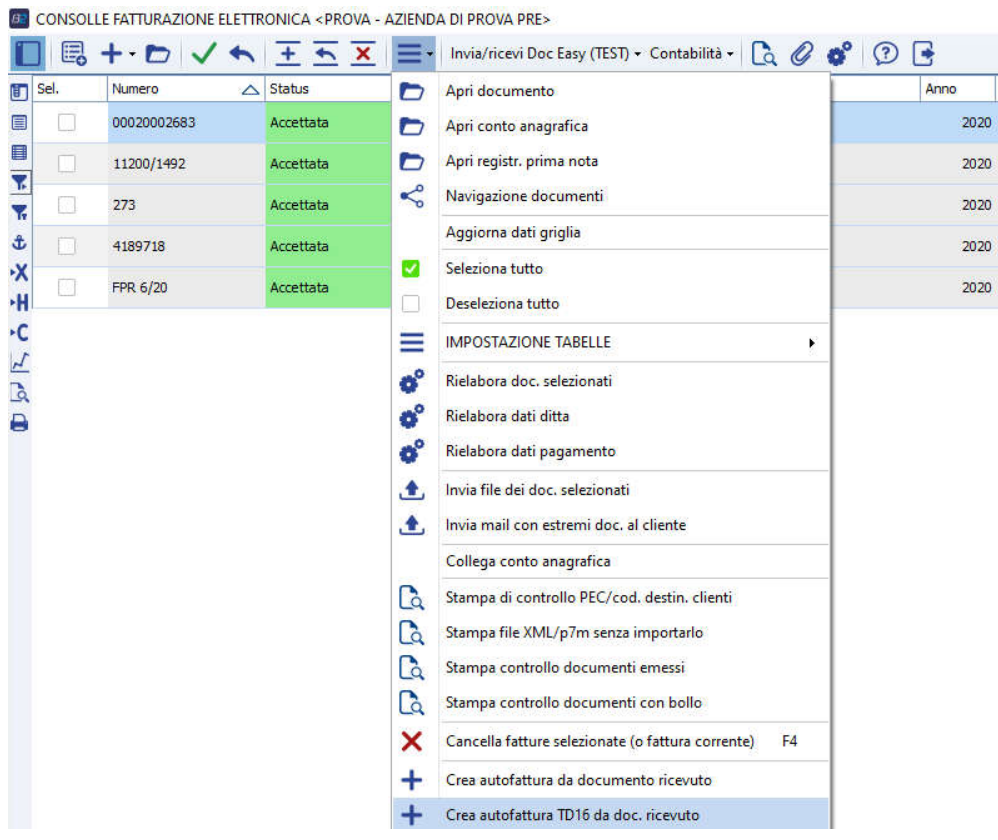

SAVELLI S.R.L. Sede Legale e Operativa | Via Bergamo, 30 | 23807 Merate (LC) T. +39 039 9280118 | F. +39 039 9280134 | info@savelli.com | savellisrl@promopec.it

P.I. e C.F. n. 00925910135 | Cap. Soc. € 31.200,00/I.V. REA 198797 | Reg. Imp. Lecco n. 00925910135

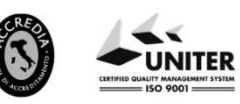

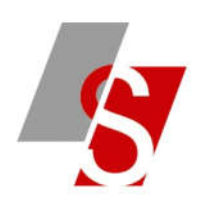

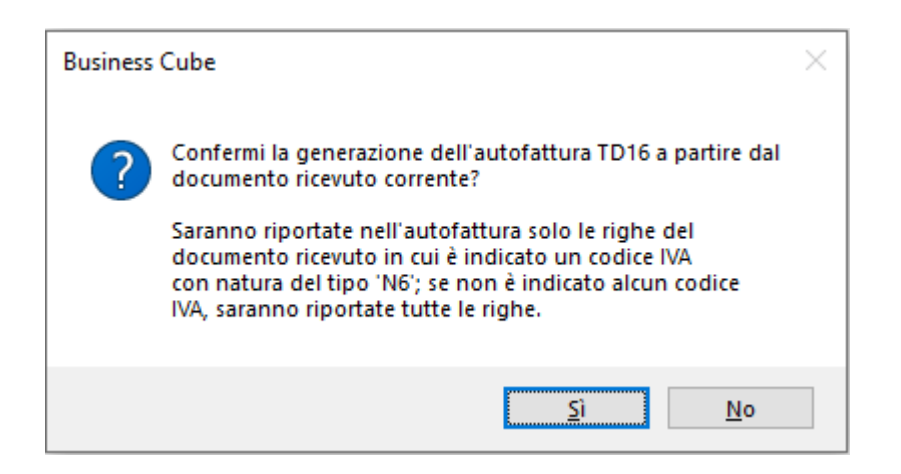

Nella generazione occorrerà modificare il numero documento e inserire quello riportato sul registro delle fatture emesse (vedere la registrazione di prima nota fatta in precedenza) e un tipo bolla/fattura che abbia impostato TD16 come tipo documento

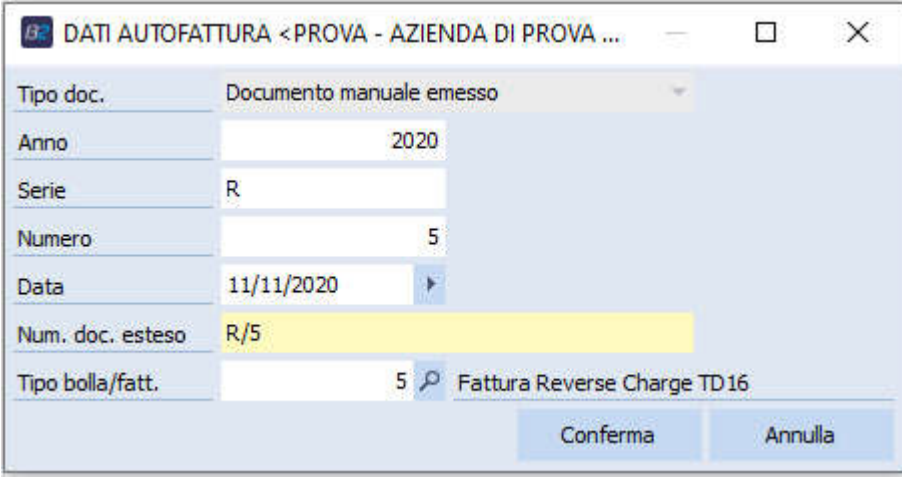

Nella Consolle FE nei documenti emessi troveremo un *Documento Manuale Emesso* di tipo autofattura dove il cedente è il fornitore della merce, il cessionario è chi ha ricevuto la fattura, l'aliquota iva sarà impostata in base al codice iva reverse charge collegato sul codice iva iniziale.

Occorrerà a questo punto generare l'xml e inviarlo tramite SDI come una normale fattura emessa: questo documento verrà recapitato e visualizzato tra le fatture passive come *Documento Manuale Ricevuto*.

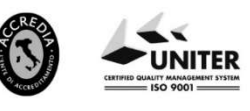

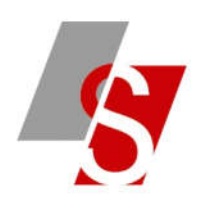

#### b) Fattura fornitore caricata da documenti di magazzino da estrarre nella consolle FE

Nel caso in cui abbiamo inserito da magazzino la fattura del fornitore va utilizzato un codice tipo bolla/fattura con tipo documento FE=TD16 e nel corpo del documento deve essere presente almeno una riga con codice iva con natura N6. Il documento viene contabilizzato (viene attribuito il numero documento da annotare sul registro vendite e da comunicare allo SDI).

A questo punto nella consolle FE provvedo a eseguire l'estrazione delle fatture passive di tipo reverse charge:<br>**DE CONSOLLE FATTURAZIONE ELETTRONICA** <PROVA - ZETA SRL>

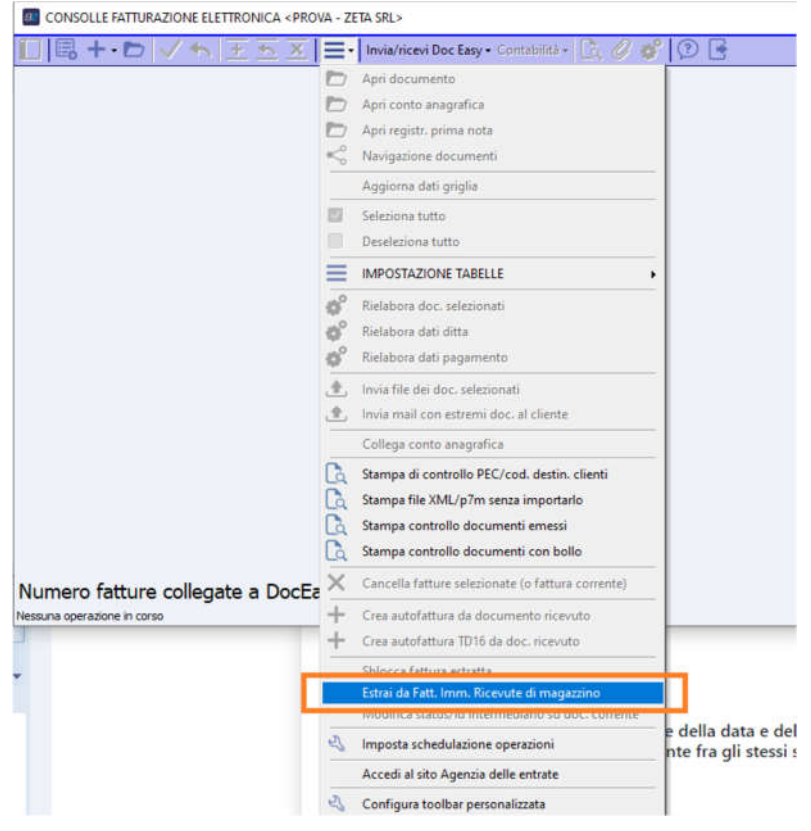

Indico nel campo TIPO ESTRAZIONE Autofatture:

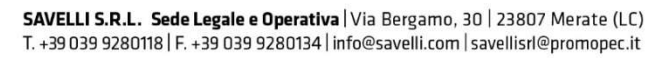

P.I. e C.F. n. 00925910135 | Cap. Soc. € 31.200,00/I.V. REA 198797 | Reg. Imp. Lecco n. 00925910135

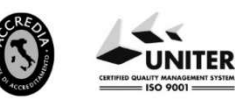

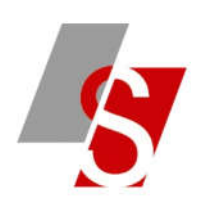

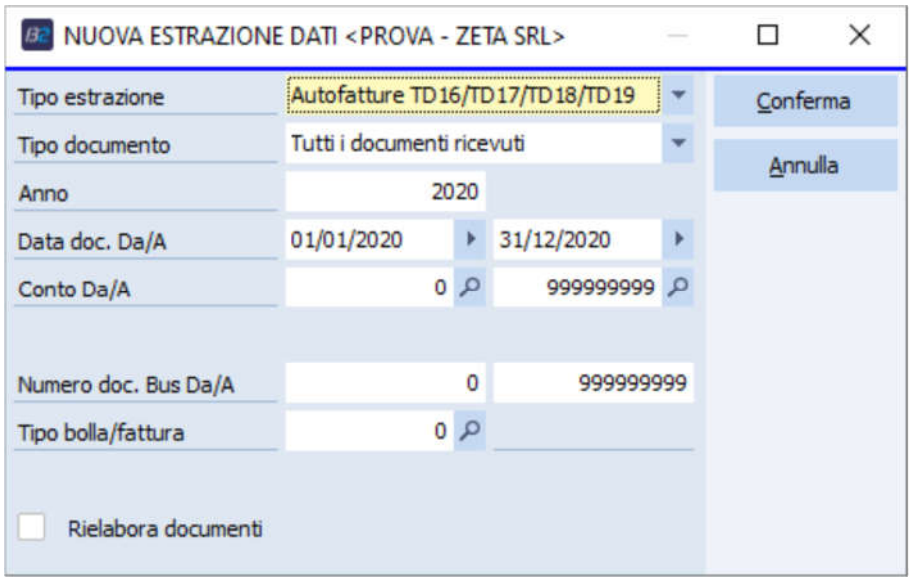

Sul corpo del documento saranno riportate le sole righe che nel documento ricevuto avevano natura N6 con aliquota iva quella del codice iva reverse charge. Il tipo documento sarà valorizzato a TD16 e il soggetto emittente è il cessionario / committente.

Provvedo poi a generare la fattura xml e al successivo invio a SDI (questo documento sarà presente tra le fatture attive).

Successivamente quando verranno scaricate le fatture passive ci si ritroverà anche l'autofattura che lo SDI recapiterà al mittente, per cui lo stesso documento sarà presente anche tra i documenti manuali ricevuti.

Quando il documento ritorna al mittente non dovrà essere contabilizzato in quanto è già presente in contabilità (il programma segnala comunque un messaggio che le autofatture TD16 non possono essere contabilizzate).

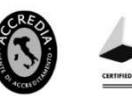

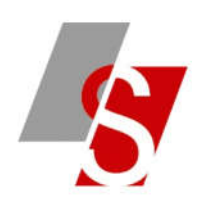

# 2- Autofattura per acquisto servizi dall'estero (TD17):

Nel caso di una fattura ricevuta da soggetto estero (intra ue o extra ue) l'utente avrà soltanto un documento cartaceo, quindi occorrerà registrare la fattura in contabilità con una causale di tipo reverse charge (deve essere movimentato sia il registro acquisti che il registro vendite).

Dalla consolle FE occorre inserire un "*Documento Manuale Emesso*" con un tipo bolla/fattura su cui è indicato TD17 attribuendo come numero documento quello utilizzato per registrare la fattura sul registro vendite.

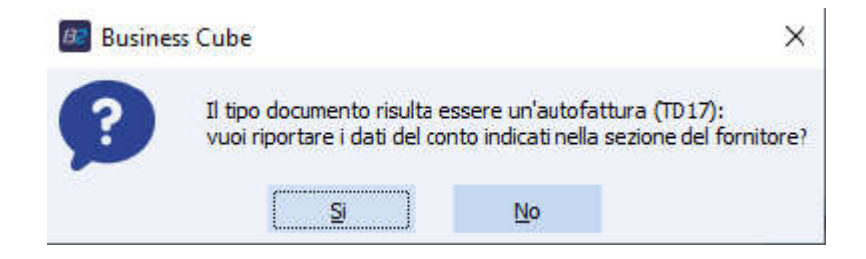

Successivamente occorrerà generare il file xml e inviarlo allo SDI e quando si scaricheranno le fatture ricevute verrà recapitata l'autofattura emessa che non andrà contabilizzata in quanto già presente in contabilità.

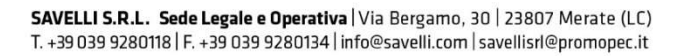

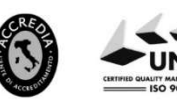

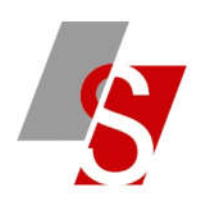

- 3- Autofattura/Integrazione per acquisti di beni intracomunitari (TD18): si hanno due casistiche
- a) Fattura fornitore caricata da documenti di magazzino da estrarre nella consolle FE

Nel caso in cui abbiamo inserito da magazzino la fattura del fornitore va utilizzato un codice tipo bolla/fattura con tipo documento FE=TD18 e nel corpo del documento deve essere presente almeno una riga con codice iva con aliquota e senza natura. Il documento viene contabilizzato (viene attribuito il numero documento da annotare sul registro vendite e da comunicare allo SDI).

A questo punto nella consolle FE provvedo a eseguire l'estrazione delle fatture passive di tipo reverse charge:

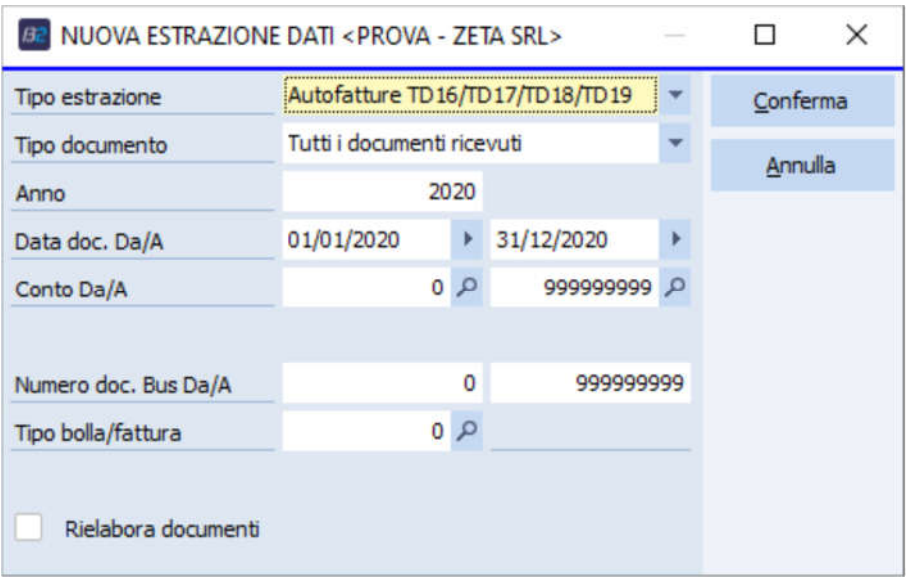

Il tipo documento sarà valorizzato a TD18.

Provvedo poi a generare la fattura xml e al successivo invio a SDI (questo documento sarà presente tra le fatture attive).

Successivamente quando verranno scaricate le fatture passive ci si ritroverà anche l'autofattura che lo SDI recapiterà al mittente, per cui lo stesso documento sarà presente anche tra i documenti manuali ricevuti.

Quando il documento ritorna al mittente non dovrà essere contabilizzato in quanto è già presente in contabilità (il programma segnala comunque un messaggio che le autofatture TD18 non possono essere contabilizzate).

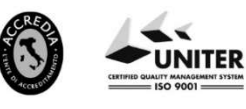

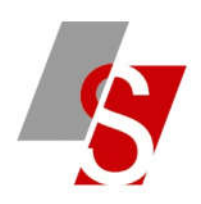

## b) Autofattura TD18 inserita manualmente da consolle FE

Nel caso in cui le fatture vengono registrate senza passare dal modulo del magazzino occorre inserire manualmente da consolle FE l'autofattura da inviare allo SDI indicando il conto del fornitore UE, un tipo bolla/fattura con associato un documento TD18 e il numero del documento da comunicare a SDI nel campo Numero Documento Esteso.

Rispondere Si alla seguente domanda:

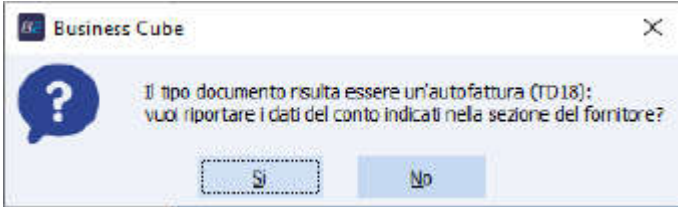

Attenzione: nel campo soggetto emittente deve esserci cessionario/committente. Generare a questo punto il file xml e inviarlo allo SDI, questa fattura non dovrà essere contabilizzata in quanto già presente in contabilità.

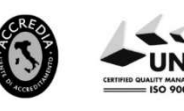

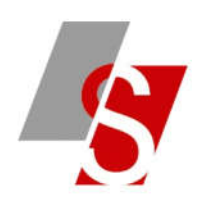

# 4- Autofattura/Integrazione per acquisto di beni ex art.17 c.2 DPR 633/72 (TD19):

I passaggi da seguire per questo tipo di documento sono gli stessi del TD18.

A partire dalla versione **SR5 Cu2** sarà possibile gestire le modifiche alle tabelle dei Codici iva e Tipi bolle/fatture direttamente nell'archivio di Business.

P.I. e C.F. n. 00925910135 | Cap. Soc. € 31.200,00/I.V. REA 198797 | Reg. Imp. Lecco n. 00925910135

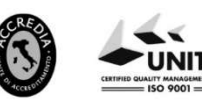